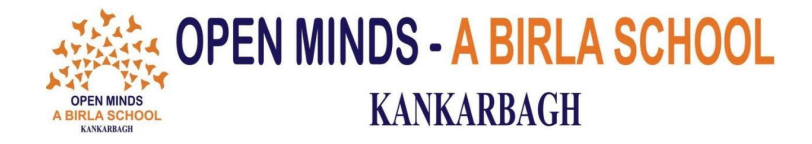

**OMK/CIRCULAR/006/2022-23 Date: 18.06.2022**

# **CIRCULAR**

Dear Parents

The school will reopen on **Monday (20/06/2022)**.

The **first seven periods** will be conducted **offline**, i.e. in the school from **6:30am to 10:00am**. Further, the **last two periods** will be conducted **online** through Google meet from **4:30pm** 

**to 06:15pm**. To join the classes kindly use the official email id provided by the school.

### **Online classes will be initiated from -**

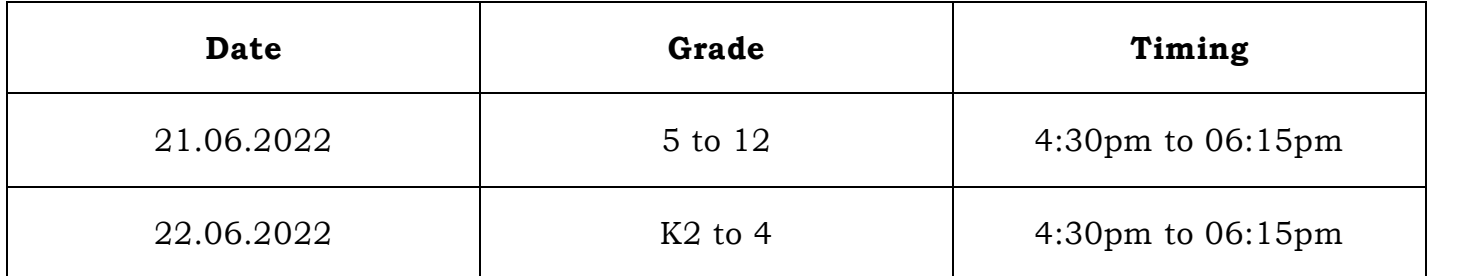

Note: The email is visible in My Details in Eduletics. Please use the same 2nd password of Eduletics for the official email too.

(Open Minds)

### **For the detailed process, please go through the attached pages.**

## **How can you attend classes on Google Meet?**

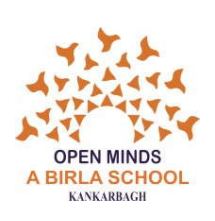

**Step 1:** Download the **Google Meet** app from play store/apple store.

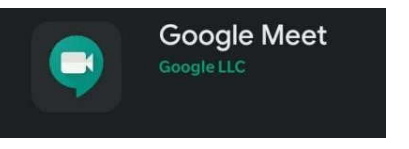

 **Step 2**: Register using the email id and password in the following format.

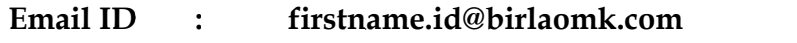

**Password : Use the same 2 nd Password of Eduletics**

**Example**: If a child named **Raman** with ID Number **5345** and date of birth is 01.01.2016 wants to login, his email id will be **raman.5345@birlaomk.com** and the password of Eduletics.

**Step 4**: Now open the school website. A pop-up for student login portal will appear. Click to enter the student portal.

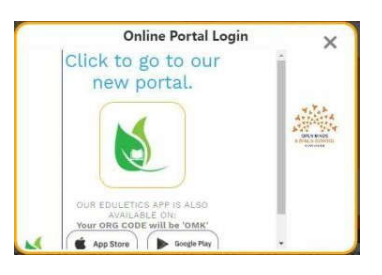

**Step 5**: A dialog box opens. Enter the first and the second passwords.

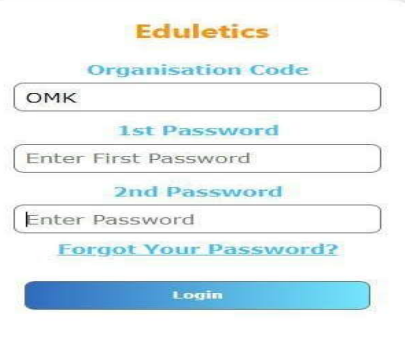

**Your first password is your date of birth along with your school ID number. Step 5**: Once you have entered the required details, click on **Sign In**.

**Step 6**: Once you enter the portal, click on MENU. In the **MENU**, you will find a new tab called **EDULETICS MEET**. **Eduletics Meet** 

Page **1** of **2**

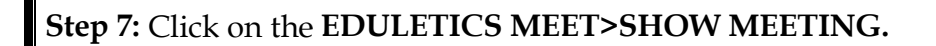

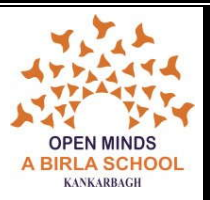

**Step 8:** The **scheduled classes (meetings)** will be visible on the dashboard.

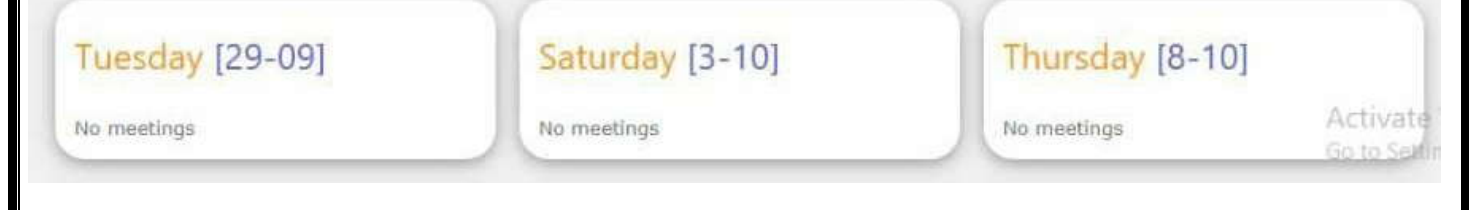

### **Step 9:** The **JOIN button** will be active only 15 minutes before the classes begin.

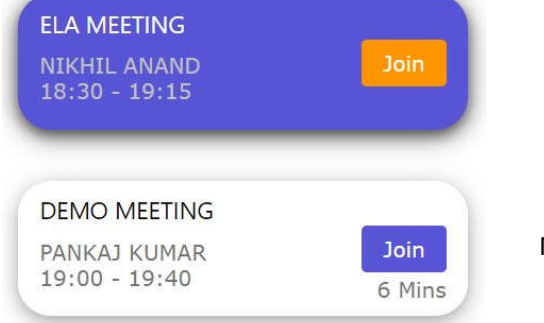

Meeting time is going on.

Meeting will start after 6 mins.

**Step 10:** Click **Join**, then select **Google Meet** and join your classes with the **official email ID** only.

#### **Note:**

- 1. Your official email ID **(provided by school)** is only allowed for joining the classes.
- 2. You **are not** supposed t**o share your password** with anyone.
- 3. It is advisable to **change** the Gmail **password** and **keep it confidential**.
- 4. Use this email ID to attend your online classes only.

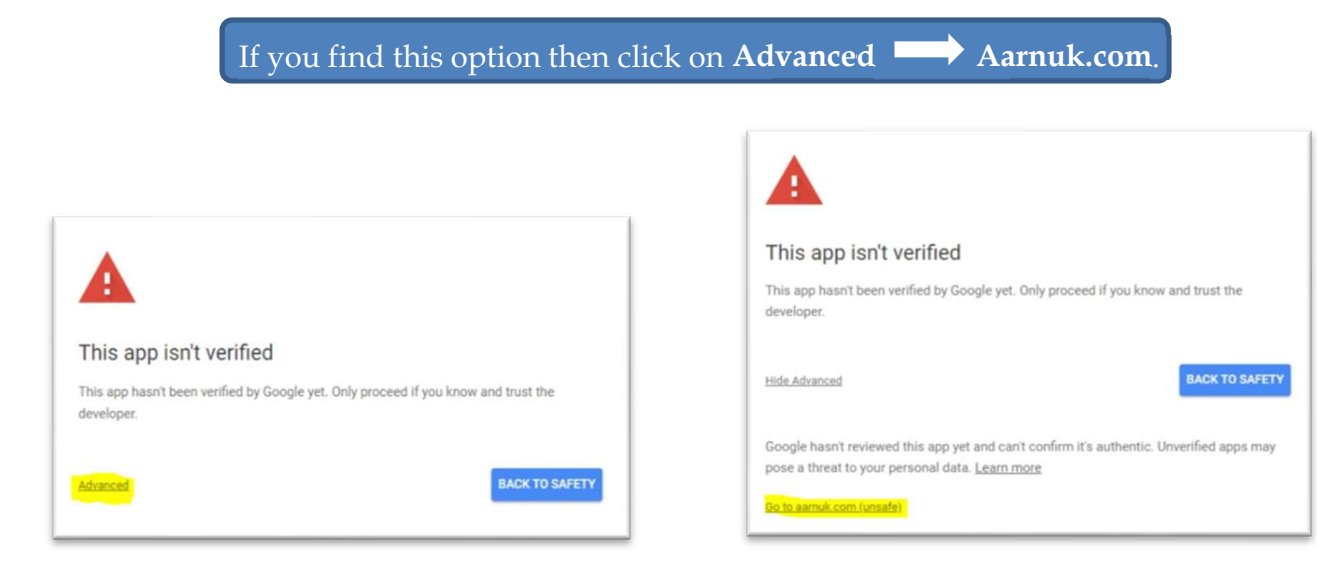

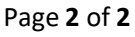